## **Scheduling Home Visits** Part 1: **Setting Up Your Initial Home Visit Schedule**

\*For Home Base Educators Only\*

\*In the Family Services' Events tab, click on the green "Add Event" button.

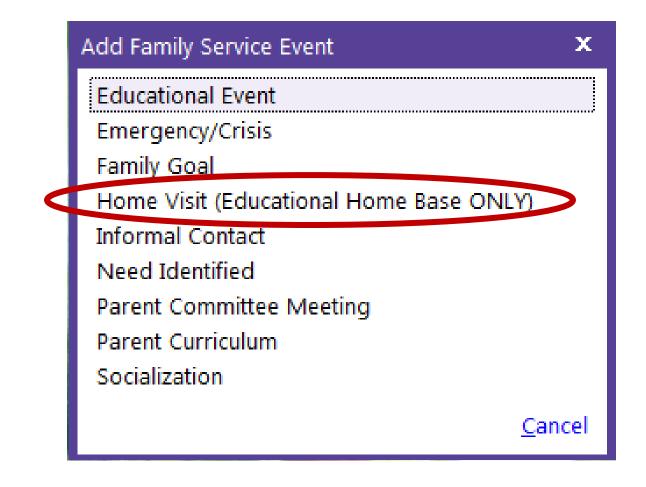

\*This screen will appear.

\*Click on "Home Visit (Educational Home Base ONLY).

| lome Visi            | it (Educatio | nal Home E  | Base ONLY)                                    |                         |                              | ^                          | ~ ◎ 읍              |
|----------------------|--------------|-------------|-----------------------------------------------|-------------------------|------------------------------|----------------------------|--------------------|
| Initial Date         | [7/2         | /18         | Schedule Home Visits                          | Associated With         | John Doe                     |                            | -                  |
|                      |              |             |                                               | Progress<br>Date Closed | In Progress                  |                            |                    |
|                      |              |             |                                               |                         |                              | _                          |                    |
|                      |              |             |                                               |                         |                              |                            |                    |
|                      |              |             |                                               |                         |                              |                            |                    |
|                      |              |             |                                               |                         |                              |                            |                    |
| Actions              |              |             |                                               |                         | Remove Future                | Home Visits                | Add <u>A</u> ction |
| Actions<br>Scheduled | Action Date  | Action Type | Description                                   | Status                  | Remove Future<br>Case Worker | Home Visits<br>Referred To | Add <u>A</u> ction |
| Scheduled            |              |             | Description<br>is event. Click "Add Action" a |                         |                              |                            |                    |

\*Enter the date the enrollee begins the program for Initial Date.

\*For Progress, choose "In Progress" in the dropdown menu.

| nome vis             | sit (Educatio | nal Home B  | ase ONLY)            |                         |                              | ^                          | ~ © B                      |
|----------------------|---------------|-------------|----------------------|-------------------------|------------------------------|----------------------------|----------------------------|
| Initial Date         | 7/2           | 2/18 📼      | Schedule Home Visits | Associated With         | John Doe                     |                            | -                          |
|                      |               |             |                      | Progress<br>Date Closed | In Progress                  |                            | •                          |
|                      |               |             |                      |                         |                              |                            |                            |
| Actions              |               |             |                      |                         | Remove Future                | Home Visits                | Add <u>A</u> ction         |
| Actions<br>Scheduled | Action Date   | Action Type | Description          | Status                  | Remove Future<br>Case Worker | Home Visits<br>Referred To | Add <u>A</u> ction<br>Time |

\*Click the blue "Schedule Home Visits" link.

| Schedule Home Visits                                                                                       | × |
|----------------------------------------------------------------------------------------------------|---|
| <ul> <li>For a Home-Based Program</li> <li>For a Center-Based Program</li> </ul>                           |   |
| Schedule a home visit the same day each week staring $7/2/18$ and continuing until $7/30/18$               | ) |
| Agency Worker Total Time<br>Hill, Kelly • 1 Hours 30 Minutes                                               |   |
| Description<br>Home Visit                                                                                  |   |
| Add a counter after the description (for example Home Visit 1, Home Visit 2, etc.)<br>Start the counter at |   |
|                                                                                                    |   |
| <u>Schedule Home Visits</u>                                                                                |   |

\*Enter the first Monday the enrollee will be starting services, and the last Monday of that month.

- \*We recommend scheduling your visits one month at a time.
- \*Start the Home Visit counter at 1.
- \*Click on the blue "Schedule Home Visits" link.

| lome Vis                                                    | it (Educatio | nal Home B                                     | Base ONLY)                                                                   |                         |                                                                         | ^           | ~ ◎ 읍                                          |
|-------------------------------------------------------------|--------------|------------------------------------------------|------------------------------------------------------------------------------|-------------------------|-------------------------------------------------------------------------|-------------|------------------------------------------------|
| Initial Date                                                | 7/2          | 2/18                                           | Schedule Home Visits                                                         | Associated With         | John Doe                                                                |             | •                                              |
|                                                             |              |                                                |                                                                              | Progress<br>Date Closed | Started                                                                 | 1           | •                                              |
| Actions                                                     |              |                                                | $\frown$                                                                     |                         | Remove Future                                                           | Home Visits | Add <u>A</u> ction                             |
| Scheduled                                                   | Action Date  | Action Type                                    | Description                                                                  | Status                  | Case Worker                                                             | Referred To | Time                                           |
| 7/30/2018<br>7/23/2018<br>7/16/2018<br>7/9/2018<br>7/2/2018 |              | Direct<br>Direct<br>Direct<br>Direct<br>Direct | Home Visit 5<br>Home Visit 4<br>Home Visit 3<br>Home Visit 2<br>Home Visit 1 |                         | Hill, Kelly<br>Hill, Kelly<br>Hill, Kelly<br>Hill, Kelly<br>Hill, Kelly |             | 1h 30m<br>1h 30m<br>1h 30m<br>1h 30m<br>1h 30m |
| lete Event and                                              | l Actions    |                                                |                                                                              |                         |                                                                         | Save        | Cancel                                         |

\*You will notice your scheduled home visits appear in the actions section of this event.

\*Click on the green "Save" button at the bottom of the page.

| John Doe's Fa                   | 4m CPID: 1055          |                       | Flag                 | -                |         | ц.                     | G B <u>s</u> av              |
|---------------------------------|------------------------|-----------------------|----------------------|------------------|---------|------------------------|------------------------------|
| Enrolled 7/1/18 (16d) Ye        |                        |                       |                      |                  |         | est Site • Test Classi | room • <none< td=""></none<> |
| pplication Enrollment Family Se | ervices Health Imn     | unizations Disability | Mental Health Edu    | cation Attendand | ce      |                        |                              |
| Events Family Outcomes Fam      | ily Services Informati | n HV Form Pare        | nt Engagement Survey |                  |         |                        |                              |
| amily Services Events           |                        |                       |                      |                  |         | <u>O</u> ptions        | Add <u>E</u> ver             |
| ate 🔻 Event                     | Description            |                       | Associated With      | Progress         | Time    | Case Worker            | Actions                      |
| 7/02/18 Home Visit (Education   | nal H                  |                       | John Doe             | In Progress      | 0 h 0 m |                        | 5                            |
| 3/29/18 Communication Log       |                        |                       | John                 |                  | 0 h 0 m |                        | 0                            |
| 3/29/18 Communication Log       |                        |                       | John                 |                  | 0 h 0 m |                        | 0                            |
|                                 |                        |                       |                      |                  |         |                        |                              |
|                                 |                        |                       |                      |                  |         |                        |                              |
|                                 |                        |                       |                      |                  |         |                        |                              |

\*Your scheduled home visits are listed within the "Home Visit (Educational Home Base ONLY)" event.

\*You will only have one "Home Visit (Educational Home Base ONLY)" event listed. All home visits will be listed within this one event.

## **Questions?**

## Contact your supervisor for additional guidance.